<span id="page-0-0"></span>Informática II La shell de Linux

Gonzalo F. Pérez Paina

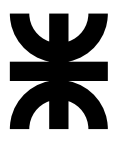

Universidad Tecnológica Nacional Facultad Regional Córdoba UTN-FRC

 $-2017-$ 

K ロ ▶ K @ ▶ K 할 ▶ K 할 ▶ 이 할 → 900

<span id="page-1-0"></span>Orignalmente Linux no disponía de interfaz gráfica

重

メロト メタト メミト メミトー

Orignalmente Linux no disponía de interfaz gráfica

 $i$  Qué es una shell?

Es un programa que sirve de interfaz entre el usuario y el SO Linux. Permite introducir comandos y que el SO los ejecute.

イロト イ部 トメ きょ メ きょう

Orignalmente Linux no disponía de interfaz gráfica

 $i$  Qué es una shell?

Es un programa que sirve de interfaz entre el usuario y el SO Linux. Permite introducir comandos y que el SO los ejecute.

#### Programas de shell

- Se puede programar rápidamente y de forma simple
- $\bullet$  Disponible en la mayoría de las instalaciones del SO Linux
- Los programas de la shell se llaman *scripts* (interpretados en tiempo de ejecución)

メロト メ御 トメ ミトメ ミト

Orignalmente Linux no disponía de interfaz gráfica

 $i$  Qué es una shell?

Es un programa que sirve de interfaz entre el usuario y el SO Linux. Permite introducir comandos y que el SO los ejecute.

#### Programas de shell

- Se puede programar rápidamente y de forma simple
- $\bullet$  Disponible en la mayoría de las instalaciones del SO Linux
- Los programas de la shell se llaman *scripts* (interpretados en tiempo de ejecución)

POSIX 1003.2 indica las especificaciones mínimas de una shell

メロト メ御 トメ ミトメ ミト

Orignalmente Linux no disponía de interfaz gráfica

 $i$  Qué es una shell?

Es un programa que sirve de interfaz entre el usuario y el SO Linux. Permite introducir comandos y que el SO los ejecute.

#### Programas de shell

- Se puede programar rápidamente y de forma simple
- $\bullet$  Disponible en la mayoría de las instalaciones del SO Linux
- Los programas de la shell se llaman *scripts* (interpretados en tiempo de ejecución)

POSIX 1003.2 indica las especificaciones mínimas de una shell

#### Filosofía Linux

Utilidades simples y pequeñas que se utilizan como un eslabón de una cadena de comandos (\$ ls -la | more)

Orignalmente Linux no disponía de interfaz gráfica

<span id="page-6-0"></span> $i$  Qué es una shell?

Es un programa que sirve de interfaz entre el usuario y el SO Linux. Permite introducir comandos y que el SO los ejecute.

#### Programas de shell

- Se puede programar rápidamente y de forma simple
- $\bullet$  Disponible en la mayoría de las instalaciones del SO Linux
- Los programas de la shell se llaman *scripts* (interpretados en tiempo de ejecución)

POSIX 1003.2 indica las especificaciones mínimas de una shell

#### Filosofía Linux

Utilidades simples y pequeñas que se utilizan como un eslabón de una cadena de comandos  $($ 1s -la | more)$ KISS: Keep It Small and Simple. . . o. . .

Orignalmente Linux no disponía de interfaz gráfica

<span id="page-7-0"></span> $i$  Qué es una shell?

Es un programa que sirve de interfaz entre el usuario y el SO Linux. Permite introducir comandos y que el SO los ejecute.

#### Programas de shell

- Se puede programar rápidamente y de forma simple
- $\bullet$  Disponible en la mayoría de las instalaciones del SO Linux
- Los programas de la shell se llaman *scripts* (interpretados en tiempo de ejecución)

POSIX 1003.2 indica las especificaciones mínimas de una shell

#### Filosofía Linux

Utilidades simples y pequeñas que se utilizan como un eslabón de una cadena de comandos  $($ 1s -la | more)$ KISS: Keep It Small and Simple...o... (Keep It Simpl[e S](#page-6-0)[tu](#page-8-0)[pi](#page-0-0)[d](#page-1-0):[\)](#page-8-0)

<span id="page-8-0"></span>Linux es un SO tipo Unix, multiplataforma, multitarea y multiusuario.

重

イロト イ団ト イミト イモト

Linux es un SO tipo Unix, multiplataforma, multitarea y multiusuario.

#### Usuario

- Para usar el SO es necesario abrir una sesi´on de trabajo (identificarse). Nro. de usuario, UID. whoami
- Los usuarios se organizan en grupos. Nro. de grupo, GID. groups. id
- Usuario **root** (superusuario o admin), cuenta con todos los privilegios

メロメ メ御き メミメ メミメー

Linux es un SO tipo Unix, multiplataforma, multitarea y multiusuario.

#### Usuario

- Para usar el SO es necesario abrir una sesi´on de trabajo (identificarse). Nro. de usuario, UID. whoami
- Los usuarios se organizan en grupos. Nro. de grupo, GID. groups. id
- Usuario **root** (superusuario o admin), cuenta con todos los privilegios

#### Comandos

- Archivo binarios o ejecutables localizados en el sistema. which. Variable PATH
- Auto-completar TAB

イロト イ部 トメ きょ メ きょう

Linux es un SO tipo Unix, multiplataforma, multitarea y multiusuario.

#### Usuario

- Para usar el SO es necesario abrir una sesi´on de trabajo (identificarse). Nro. de usuario, UID. whoami
- Los usuarios se organizan en grupos. Nro. de grupo, GID. groups. id
- Usuario **root** (superusuario o admin), cuenta con todos los privilegios

#### Comandos

- Archivo binarios o ejecutables localizados en el sistema. which. Variable PATH
- Auto-completar TAB
- /bin: binarios utilizados por el sistema de arranque/buteo
- /usr/bin: binarios de usuario
- $\bullet$ /usr/local/bin: binarios locales, programas específicos de la instalación

イロト イ団 トメ 差 トメ 差 トー

## El shell de Linux Variables de entorno y... más comandos

#### Variables de entorno

- Variables inicializadas desde el entorno
- $\bullet$  Escritas en mayúsculas para distinguirlas de otras variables (usuario)
- Ej.: \$HOME, \$PATH, \$PS1, \$PS2, \$IFS, \$0, \$#, \$\$

画

イロト イ押 トイモト イモト

### El shell de Linux Variables de entorno y... más comandos

#### Variables de entorno

- Variables inicializadas desde el entorno
- $\bullet$  Escritas en mayúsculas para distinguirlas de otras variables (usuario)
- Ej.: \$HOME, \$PATH, \$PS1, \$PS2, \$IFS, \$0, \$#, \$\$

Más sobre comandos:

- Opciones de los comandos, letra seguido de '-'. O bien '--' (--help, --version)
- Comandos echo, printenv, man, apropos
- **bash**: prompt. Aparece en la línea de comandos indicando que está a la espera de órdenes (\$ echo \$SHELL, \$ bash --version)
- Manpages: manual en l´ınea (RTFM). man man, man 1 printf, man 3 printf

イロト イ団 トメ 差 トメ 差 トー

## El shell de Linux Variables de entorno y... más comandos

#### Variables de entorno

- Variables inicializadas desde el entorno
- $\bullet$  Escritas en mayúsculas para distinguirlas de otras variables (usuario)
- Ej.: \$HOME, \$PATH, \$PS1, \$PS2, \$IFS, \$0, \$#, \$\$

Más sobre comandos:

- Opciones de los comandos, letra seguido de '-'. O bien '--' (--help, --version)
- Comandos echo, printenv, man, apropos
- **bash**: prompt. Aparece en la línea de comandos indicando que está a la espera de órdenes (\$ echo \$SHELL, \$ bash --version)
- Manpages: manual en l´ınea (RTFM). man man, man 1 printf, man 3 printf

Variable \$PATH y comando export (\$ man export)

イロト イ押 トイモト イモトー

## El shell de Linux Páginas de manuales (manpages)

Cuenta con diferentes secciones: \$ man man

重

イロト イ団ト イミト イミトー

## El shell de Linux Páginas de manuales (manpages)

Cuenta con diferentes secciones: \$ man man

Algunas son:

- **<sup>1</sup>** Executable programs or shell commands
- **<sup>2</sup>** System calls (functions provided by the kernel)
- **<sup>3</sup>** Library calls (functions within program libraries)
- **<sup>4</sup>** Special files (usually found in /dev)
- **<sup>5</sup>** File formats and conventions eg. /etc/passwd
- **<sup>6</sup>** Games
- **<sup>7</sup>** Miscellaneous (including macro packages and conventions)
- **<sup>8</sup>** System administration commands (usually only for root)

メロメ メ御 メメ きょ メ きょう

# El shell de Linux Páginas de manuales (manpages)

Cuenta con diferentes secciones: \$ man man

Algunas son:

- **<sup>1</sup>** Executable programs or shell commands
- **<sup>2</sup>** System calls (functions provided by the kernel)
- **<sup>3</sup>** Library calls (functions within program libraries)
- **<sup>4</sup>** Special files (usually found in /dev)
- **<sup>5</sup>** File formats and conventions eg. /etc/passwd

**<sup>6</sup>** Games

- **<sup>7</sup>** Miscellaneous (including macro packages and conventions)
- **<sup>8</sup>** System administration commands (usually only for root)

```
Ejemplos: $ man 1 printf, $ man 3 printf, $ man -a printf
$ man -k 'ˆprintf'
```
K ロ K K @ K K 경 K K 경 K 시 경

Estructura de archivos en ´arbol. Archivos tipo directorio.

重

メロト メタト メミト メミトー

- Estructura de archivos en ´arbol. Archivos tipo directorio.
- $\bullet$  Directorios (raíz/root), camino/path. Directorio actual (.), anterior o padre (..)

活

- Estructura de archivos en ´arbol. Archivos tipo directorio.
- $\bullet$  Directorios (raíz/root), camino/path. Directorio actual (.), anterior o padre (..)
- Directorio /home. Variable de entorno HOME. Comandos cd, pwd

活

- Estructura de archivos en ´arbol. Archivos tipo directorio.
- $\bullet$  Directorios (raíz/root), camino/path. Directorio actual (.), anterior o padre (..)
- Directorio /home. Variable de entorno HOME. Comandos cd, pwd
- Camino absoluto (comenzando en /), y camino relativo (comenzando en ./ o ../)

隱

イロト イ団 トメ 差 トメ 差 トー

- Estructura de archivos en ´arbol. Archivos tipo directorio.
- $\bullet$  Directorios (raíz/root), camino/path. Directorio actual (.), anterior o padre (..)
- Directorio /home. Variable de entorno HOME. Comandos cd, pwd
- Camino absoluto (comenzando en /), y camino relativo (comenzando en ./ o ../)
- Comandos ls, touch, rm, cd, mkdir, rmdir, cp, mv. (\$ which cd)

**K ロ ▶ K 御 ▶ K 澄 ▶ K 澄 ▶ │ 澄** 

- Estructura de archivos en ´arbol. Archivos tipo directorio.
- $\bullet$  Directorios (raíz/root), camino/path. Directorio actual (.), anterior o padre (..)
- Directorio /home. Variable de entorno HOME. Comandos cd, pwd
- Camino absoluto (comenzando en /), y camino relativo (comenzando en ./ o ../)
- Comandos ls, touch, rm, cd, mkdir, rmdir, cp, mv. (\$ which cd)
- $\bullet$  Atributos de archivos (\$ 1s -1 /)

**K ロ ▶ K 御 ▶ K 澄 ▶ K 澄 ▶ │ 澄** 

-rw-rw-r-- 1 gfpp gfpp 11 ago 4 15:25 hola.txt ˆˆˆˆˆˆˆˆˆˆ ˆ ˆ ˆ ˆ ˆ ˆ ˆ ˆ ˆ |||||||||| | | | | | | | | |\_\_\_\_\_\_\_\_ nombre del archivo |||||||||| | | | | | | | | |<br>|------------ minutos : Fecha y<br>| hora : bora de la |||||||||| | | | | | | |\_\_\_\_\_\_\_\_\_\_\_\_\_\_\_ hora : hora de la |||||||||| | | | | | |\_\_\_\_\_\_\_\_\_\_\_\_\_\_\_\_\_ d´ıa del mes : ´ultima ----------- mes |||||||||| | | | | |||||||||| | | | |\_\_\_\_\_\_\_\_\_\_\_\_\_\_\_\_\_\_\_\_ Tama˜no en bytes |||||||||| | | | |||||||||| | | |\_\_\_\_\_\_\_\_\_\_\_\_\_\_\_\_\_\_\_\_ Nombre del grupo Nombre del propietario |||||||||| | |\_\_\_\_\_\_\_\_\_\_\_\_\_\_\_\_\_\_\_\_\_\_\_\_\_\_\_\_\_\_\_\_\_\_ nro. de enlace rígido (hard link) |||||||||| |||||||||<sub>\_\_\_\_\_\_\_\_\_\_\_\_\_\_</sub>001<sub>\_\_\_\_\_\_\_\_\_\_</sub> permiso de ejecución : Para |||||||||\_\_\_\_\_\_\_\_\_\_\_\_\_\_\_\_\_002\_\_\_\_\_\_\_\_\_\_\_ permiso de escritura : un usuario ||||||||\_\_\_\_\_\_\_\_\_\_\_\_\_\_\_\_\_\_004\_\_\_\_\_\_\_\_\_\_\_ permiso de lectura : cualquiera ||||||| |||||||\_\_\_\_\_\_\_\_\_\_\_\_\_\_\_\_\_\_\_010\_\_\_\_\_\_\_\_\_\_\_ permiso de ejecuci´on : Para usuario ||||||\_\_\_\_\_\_\_\_\_\_\_\_\_\_\_\_\_\_\_\_020\_\_\_\_\_\_\_\_\_\_\_ permiso de escritura : perteneciente |||||\_\_\_\_\_\_\_\_\_\_\_\_\_\_\_\_\_\_\_\_\_040\_\_\_\_\_\_\_\_\_\_\_ permiso de lectura : al grupo |||| ||||\_\_\_\_\_\_\_\_\_\_\_\_\_\_\_\_\_\_\_\_\_\_100\_\_\_\_\_\_\_\_\_\_\_ permiso de ejecuci´on : Para usuario |||\_\_\_\_\_\_\_\_\_\_\_\_\_\_\_\_\_\_\_\_\_\_\_200\_\_\_\_\_\_\_\_\_\_\_ permiso de escritura : propietario ||\_\_\_\_\_\_\_\_\_\_\_\_\_\_\_\_\_\_\_\_\_\_\_\_400\_\_\_\_\_\_\_\_\_\_\_ permiso de lectura : | |\_\_\_\_\_\_\_\_\_\_\_\_\_\_\_\_\_\_\_\_\_\_\_\_\_\_\_\_\_\_\_\_\_\_\_\_\_\_\_ Tipo de archivo

画

4 ロ ト 4 何 ト 4 ヨ ト 4 ヨ ト

Alterar permisos de archivos. Comando chmod

• \$ chmod u-r hola.txt.

重

メロト メタト メミト メミトー

Alterar permisos de archivos. Comando chmod

- $\bullet$  \$ chmod u-r hola.txt.
- \$ cat hola.txt

重

メロト メタト メミト メミトー

Alterar permisos de archivos. Comando chmod

- $\bullet$  \$ chmod u-r hola.txt.
- $\bullet$  \$ cat hola.txt
- $\bullet$  \$ chmod o+x hola\_bash.sh (Crear script Shell)

活

Alterar permisos de archivos. Comando chmod

- $\bullet$  \$ chmod u-r hola.txt.
- **a** \$ cat hola.txt
- $\bullet$  \$ chmod o+x hola\_bash.sh (Crear script Shell)

Notación numérica de los permisos

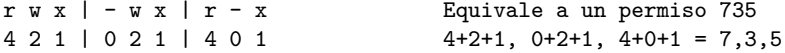

活

### El shell de Linux Más comandos :)

- $\bullet$  uname  $(-n, -v, -r, -m, -a)$
- · Ishw, Isusb, Ispci (-tv)
- $\bullet$  uptime
- $\bullet$  df  $-h$
- $\bullet$  dmesg

重

Gonzalo Perez Paina (UTN-FRC)

メロト メタト メミト メミト 一番

Redirección de salida

 $\bullet$  \$ ls  $-1$  > lsoutput.txt

Redirecciona la salida del comando ls al archivo lsoutput.txt

活

イロト イ部 トメ きょ メ きょう

Redirección de salida

- $\bullet$  \$ ls  $-1$  > lsoutput.txt Redirecciona la salida del comando ls al archivo lsoutput.txt
- \$ ps >> lsoutput.txt

Agrega la salida del comando ps al archivo

画

Redirección de salida

- $\bullet$  \$ ls  $-1$  > lsoutput.txt Redirecciona la salida del comando ls al archivo lsoutput.txt
- \$ ps >> lsoutput.txt Agrega la salida del comando ps al archivo
- $\bullet$  \$ kill -HUP 1234 > killout.txt 2> killerr.txt

Redirección de salida

- \$ ls -1 > lsoutput.txt Redirecciona la salida del comando ls al archivo lsoutput.txt
- \$ ps >> lsoutput.txt Agrega la salida del comando ps al archivo
- $\bullet$  \$ kill -HUP 1234 > killout.txt 2> killerr.txt
- $\bullet$  \$ kill  $-1$  1234 > killouterr.txt 2> %1

Redirección de salida

- \$ ls -1 > lsoutput.txt Redirecciona la salida del comando ls al archivo lsoutput.txt
- \$ ps >> lsoutput.txt Agrega la salida del comando ps al archivo
- $\bullet$  \$ kill -HUP 1234 > killout tyt 2> killerr.tyt
- $\bullet$  \$ kill  $-1$  1234 > killouterr.txt 2>&1
- $\bullet$  \$ kill -1 1234 > /dev/null 2>&1

(Descriptor de archivo 0: entrada est´andar, 1: salida est´andar, 2: salida de error estándar)

イロト イ押 トイモト イモト

Redirección de salida

- \$ ls -1 > lsoutput.txt Redirecciona la salida del comando ls al archivo lsoutput.txt
- \$ ps >> lsoutput.txt Agrega la salida del comando ps al archivo
- $\bullet$  \$ kill -HUP 1234 > killout tyt 2> killerr.tyt
- $\bullet$  \$ kill  $-1$  1234 > killouterr.txt 2> %1
- $\bullet$  \$ kill -1 1234 > /dev/null 2>&1

(Descriptor de archivo 0: entrada est´andar, 1: salida est´andar, 2: salida de error estándar)

Redirección de entrada

• \$ more < lsoutput.txt

イロト イ押 トイモト イモト

Se puede conectar procesos utilizando el operador pipe, |. Ejemplo: utilizar sort para ordenar la salida de ps

活

イロト イ部 トメ きょ メ きょう

Se puede conectar procesos utilizando el operador pipe, |. Ejemplo: utilizar sort para ordenar la salida de ps

Si no se utiliza pipes, se necesitan varios pasos

- **<sup>1</sup>** \$ ps > psout.txt
- **<sup>2</sup>** \$ sort psout.txt > pssort.txt

Se puede conectar procesos utilizando el operador pipe, |. Ejemplo: utilizar sort para ordenar la salida de ps

Si no se utiliza pipes, se necesitan varios pasos

- **<sup>1</sup>** \$ ps > psout.txt
- **<sup>2</sup>** \$ sort psout.txt > pssort.txt

Conectando los procesos mediante pipes

• \$ ps | sort > pssort.txt

イロト イ押 トイモト イモト

Se puede conectar procesos utilizando el operador pipe, |. Ejemplo: utilizar sort para ordenar la salida de ps

Si no se utiliza pipes, se necesitan varios pasos

**<sup>1</sup>** \$ ps > psout.txt **<sup>2</sup>** \$ sort psout.txt > pssort.txt

Conectando los procesos mediante pipes

```
• $ ps | sort > pssort.txt
```
Otros ejemplos

- \$ ps aux | sort
- $\bullet$  \$ ps aux | sort | more

画

Gonzalo Perez Paina (UTN-FRC)

K ロ K イ団 K K ミ K K ミ K ショー Y Q Q Q

#### El shell de Linux

Procesos

- $\bullet$  En un sistema monotarea se utiliza generalmente el término programa.
- $\bullet$  En un sistema multitarea se utiliza el término proceso, indicando que el mismo está arrancado y en funcionamiento.
- Un programa puede dar lugar a varios procesos.
- Un proceso puede estar detenido (dormido), pero existe información del estado del mismo.
- Cada proceso tiene un nro. que lo identifica, PID, PPID
- Comandos pstree, ps, top/htop, kill (señal 15 y 9)
- $\bullet$  \$ pstree -p, \$ ps axf

#### El shell de Linux

Procesos

- $\bullet$  En un sistema monotarea se utiliza generalmente el término programa.
- $\bullet$  En un sistema multitarea se utiliza el término proceso, indicando que el mismo está arrancado y en funcionamiento.
- Un programa puede dar lugar a varios procesos.
- Un proceso puede estar detenido (dormido), pero existe información del estado del mismo.
- Cada proceso tiene un nro. que lo identifica, PID, PPID
- Comandos pstree, ps, top/htop, kill (señal 15 y 9)
- $\bullet$  \$ pstree -p, \$ ps axf

Atributos de los procesos

- PID: Valor num´erico que identifica al proceso
- TTY: Terminal asociada al proceso
- STAT: Estado del proceso
- TIME: Tiempo de CPU consumido por el proceso
- COMMAND: Comandos y argumentos utilizados

K ロ K K 御 K K 君 K K 君 K …

#### Bibliografía

- *Linux Programming Unleashed*, 2nd Edition, SAMS (1999)
- *Beginning Linux Programming*, 4th Edition, Wiley (2007)
- *Curso de Linux para novatos, brutos y extremadamente torpes*, Ed. nov. 2008
- Manuales y tutoriales de la web

画